# **recount\_brain cross-study example**

### **Shannon E. Ellis** ∗1

1 Johns Hopkins Bloomberg School of Public Health

∗ sellis18@jhmi.edu

#### **19 June 2018**

#### **Abstract**

Example on how to use recount\_brain metadata across multiple studies. We show how to download data from recount2, add the sample metadata from recount\_brain, explore the sample metadata and the gene expression data, and perform a cross-study analysis.

## **Contents**

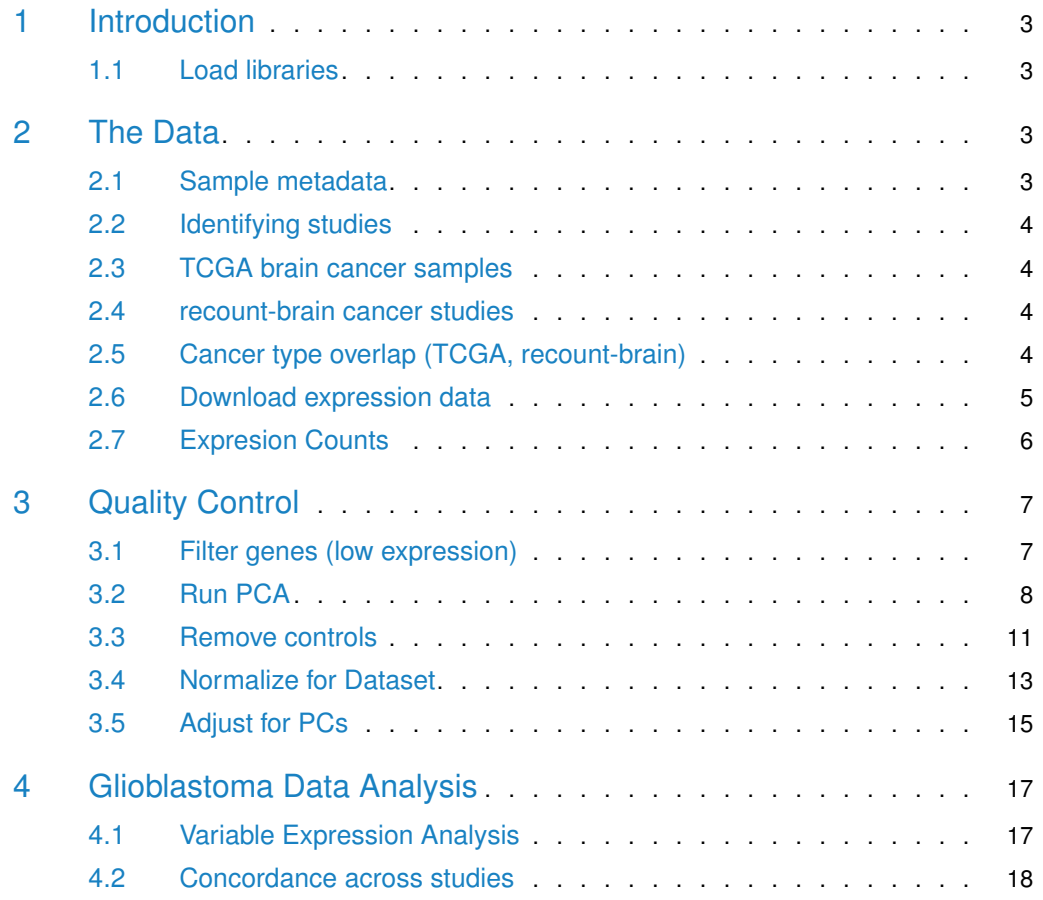

#### **recount\_brain cross-study example**

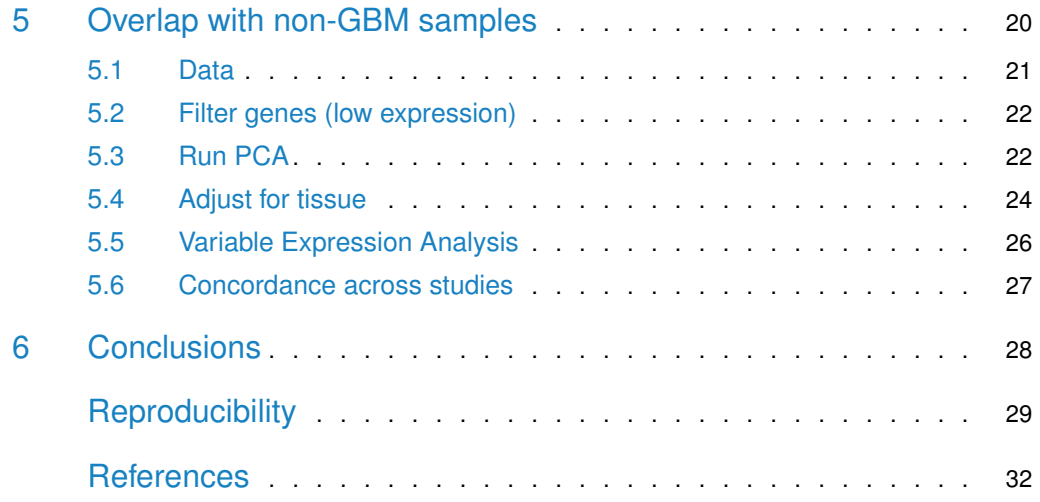

## 1 Introduction

<span id="page-2-0"></span>This document is an example of how you can use recount\_brain. We will first explore what samples are available in recount\_brain. After determining what samples are of most interest to us, we will download the expression data for the studies from which these samples were generated. We will remove batch effects across studies. Finally, we will show how to add the recount\_brain metadata and perform a gene differential expression analysis using this information to assess replicability across studies. Specifically, we'll be looking to see if the same genes are most variable across different glioblastoma datasets. We'll use a kidney cancer data set as our negative control data set. We'll use concordance across variable genes between datasets as our measure of interest.

#### <span id="page-2-1"></span>1.1 Load libraries

Since we will be using many functions from the  $\,$ recount package, let's load it first $^1$ . We'll also download all of the other

```
library(recount) # version >1.5.9
library(dplyr)
library(downloader)
library(janitor)
# install_github('LieberInstitute/jaffelab')
library(jaffelab)
```
 $^1$ If you are a first time recount user, we recommend first reading the package vignette at [bioconduc](http://bioconductor.org/packages/recount)[tor.org/packages/recount.](http://bioconductor.org/packages/recount)

## <span id="page-2-2"></span>2 The Data

### 2.1 Sample metadata

<span id="page-2-3"></span>To explore the samples available, we'll first search among TCGA samples (McLendon, Friedman, Bigner, Meir, et al., 2008) and available samples in recount-brain to determine which samples and which studies we'll use for our analysis. We'll similarly load the TCGA meta data. We will use samples from TCGA and from recount-brain in our analysis.

```
## get recount_brain metadata
recount_brain_v1 <- recount::add_metadata(source = 'recount_brain_v1')
## Loading objects:
## recount_brain
brain = recount_brain_v1
## get TCGA metadata
```

```
tcga <- as.data.frame(recount::all_metadata('TCGA'))
```
#### 2.2 Identifying studies

Among the TCGA samples, there are 707 samples with either Glioma or Glioblastoma Multiforme (GBM) (Brennan, Verhaak, McKenna, Campos, et al., 2013). There are four recount\_brain studies with at least 20 cancer samples. Of these four studies, three studies have Glioblastoma samples. Two of these three studies have more than 20 samples. We'll use these two studies – SRP027383 ((Bao, Chen, Yang, Zhang, et al., 2014) and SRP044668 (Gill, Pisapia, Malone, Goldstein, et al., 2014) – to look for variability in expression across studies.

### <span id="page-3-0"></span>2.3 TCGA brain cancer samples

```
# Find TCGA samples that are brain cancer samples
tcga %>%
 filter(gdc_cases.project.primary_site == "Brain") %>%
 group_by(gdc_cases.project.name) %>%
 summarise (n = n())## # A tibble: 2 x 2
## gdc_cases.project.name n
## <chr> <int>
## 1 Brain Lower Grade Glioma 532
## 2 Glioblastoma Multiforme 175
```
#### <span id="page-3-1"></span>2.4 recount-brain cancer studies

```
# Find recount-brain studies that are cancer studies
(studies <- brain %>% filter(!is.na(tumor_type)) %>%
 group_by(sra_study_s) %>%
 summarise (n = n()) %>%
 filter(n>=20))
## # A tibble: 4 x 2
## sra_study_s n
## <chr> <int>
## 1 ERP010930 49
## 2 SRP027383 274
## 3 SRP044668 75
## 4 SRP055730 24
```
#### <span id="page-3-2"></span>2.5 Cancer type overlap (TCGA, recount-brain)

```
# Find recount-brain studies with cancer type that overlaps with TCGA
(GBM_samples <- brain %>%
 filter(sra_study_s %in% studies$sra_study_s) %>%
 group_by(sra_study_s, tumor_type) %>%
 summarise (n = n()) %>%
 filter(tumor_type == "Glioblastoma") %>%
```

```
filter(n>=20))
## # A tibble: 2 x 3
## # Groups: sra_study_s [2]
## sra_study_s tumor_type n
## <chr> <chr> <int>
## 1 SRP027383 Glioblastoma 100
## 2 SRP044668 Glioblastoma 75
```
### <span id="page-4-0"></span>2.6 Download expression data

Just like any study in recount2 (Collado-Torres, Nellore, Kammers, Ellis, et al., 2017), we first need to download the gene count data using recount::download\_study(). We'll additionally use the add\_metadata() function to include the recount-brain metadata information for these two studies. Additionally, below, we read in the TCGA gene expression data from brain samples.

```
# SRA (recount-brain) expression data
todownload <- GBM_samples$sra_study_s
for(i in 1:length(todownload)){
  if(!file.exists(file.path(todownload[i], 'rse_gene.Rdata'))) {
      download_study(todownload[i])
  } else {
      load(file.path(todownload[i], 'rse_gene.Rdata'), verbose = TRUE)
  }
  assign(paste0("rse_gene_", todownload[i]), rse_gene)
}
## Loading objects:
## rse_gene
## Loading objects:
## rse_gene
# add recount-brain metadata
rse_gene_SRP027383 <- recount::add_metadata(rse_gene_SRP027383)
## Loading objects:
## recount_brain
rse_gene_SRP044668 <- recount::add_metadata(rse_gene_SRP044668)
## Loading objects:
## recount_brain
# TCGA brain expression data
if(!file.exists(file.path('TCGA', 'rse_gene_brain.Rdata'))) {
 dir.create('TCGA', showWarnings = FALSE)
 downloader::download('http://duffel.rail.bio/recount/v2/TCGA/rse_gene_brain.Rdata', destfile =
                'TCGA/rse_gene_brain.Rdata', mode = 'wb')
}
load(file.path('TCGA','rse_gene_brain.Rdata'))
```
<span id="page-5-0"></span>assign('rse\_gene\_TCGA', rse\_gene)

### 2.7 Expresion Counts

After loading the expression data from our studies of interest, we filter to only include TCGA disease samples, requiring samples to have Glioblastoma (GBM) and to be samples from the primary tumor, rather than nearby healthy tissue or more advanced tissue sample (i.e. a metastasis). We combine all our data into a single object, so that when we scale the data in the next steps, it can all be completed together.

```
# get expression counts
## combine rses to scale counts all together
rse_gene_SRA <- cbind(rse_gene_SRP027383,rse_gene_SRP044668)
## just 15 Primary Tumor GBM samples in TCGA
tokeep <- (colData(rse_gene_TCGA)$gdc_cases.project.name=="Glioblastoma Multiforme" &
             colData(rse_gene_TCGA)$cgc_sample_sample_type=="Primary Tumor")
rse_gene_TCGA<-rse_gene_TCGA[,tokeep]
# get metadata
# add dataset column for easy tracking later
tcga_md <- as.data.frame(colData(rse_gene_TCGA)) %>%
  mutate(dataset='TCGA', disease_status='Disease', tumor_type="Glioblastoma") %>%
  filter(cgc_sample_sample_type=="Primary Tumor")
SRP027383_md <- as.data.frame(colData(rse_gene_SRP027383)) %>%
  mutate(dataset='SRP027383')
SRP044668_md <- as.data.frame(colData(rse_gene_SRP044668)) %>%
  mutate(dataset='SRP044668')
## make sure that same metadata columns are present so that RSEs can be merged
cols_to_bind <- colnames(colData(rse_gene_TCGA))[colnames(colData(rse_gene_TCGA)) %in%
                                                   colnames(colData(rse_gene_SRA))]
colData(rse_gene_SRA) <- colData(rse_gene_SRA)[,cols_to_bind]
colData(rse_gene_TCGA) <- colData(rse_gene_TCGA)[,cols_to_bind]
## merge data so that it can all be scaled together
rse_gene_total <- cbind(rse_gene_TCGA, rse_gene_SRA)
# Expression and metadata combined across data sets
# 538 samples
md <- bind_rows(tcga_md, SRP027383_md) %>%
        bind_rows(., SRP044668_md)
```
### 3 Quality Control

<span id="page-6-0"></span>There are a number of critical quality control steps that are necessary before we can make any cross-study comparisons. We'll (1) filter out lowly-expressed genes, (2) remove outlier samples, and (3) normalize the data to remove unwanted sources of variation from the data.

### 3.1 Filter genes (low expression)

```
## remove lowly expressed genes
rse_rpkm <- getRPKM(scale_counts(rse_gene_total)) # 707 samples
## Compute RPKM and mean RPKM
rpkm_mean <- rowMeans(rse_rpkm)
## Esmate a mean RPKM cutoff
expr_cuts <- expression_cutoff(rse_rpkm)
```
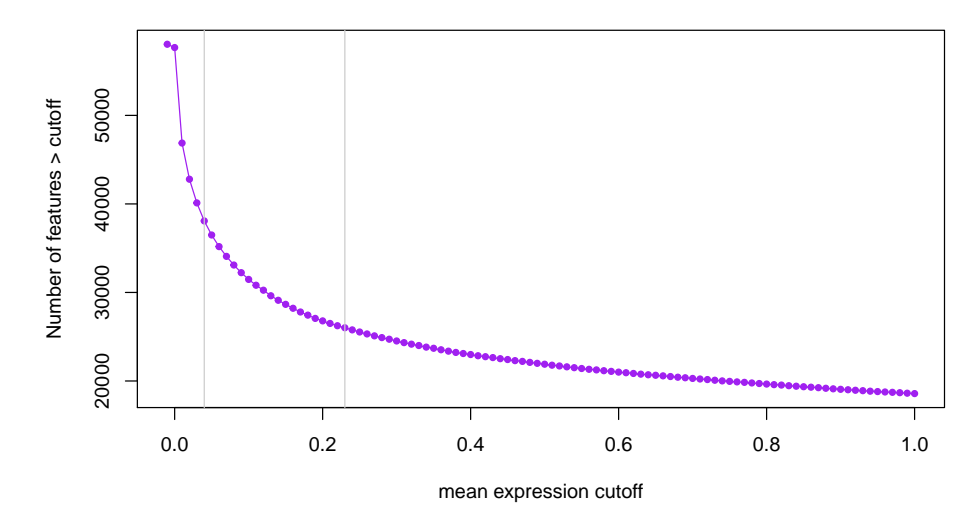

**Figure 1: Number of genes expressed at given mean RPKM cutoff**

```
## 2018-06-19 10:37:38 the suggested expression cutoff is 0.21
```
#round(mean(expr\_cuts), 2)

## Filter genes with low levels of expression rpkm <- rse\_rpkm[rpkm\_mean > round(mean(expr\_cuts), 2),] rpkm\_log2 <- log2(rpkm+0.5)

<span id="page-6-1"></span>Here, we have scale the data and calculate RPKM for all genes in the data set ( $N = 58037$ . We then remove lowly expressed genes, defining lowly expressed genes is a mean expression across samples  $< 0.21$ . This leaves 26499 genes for downstream analysis.

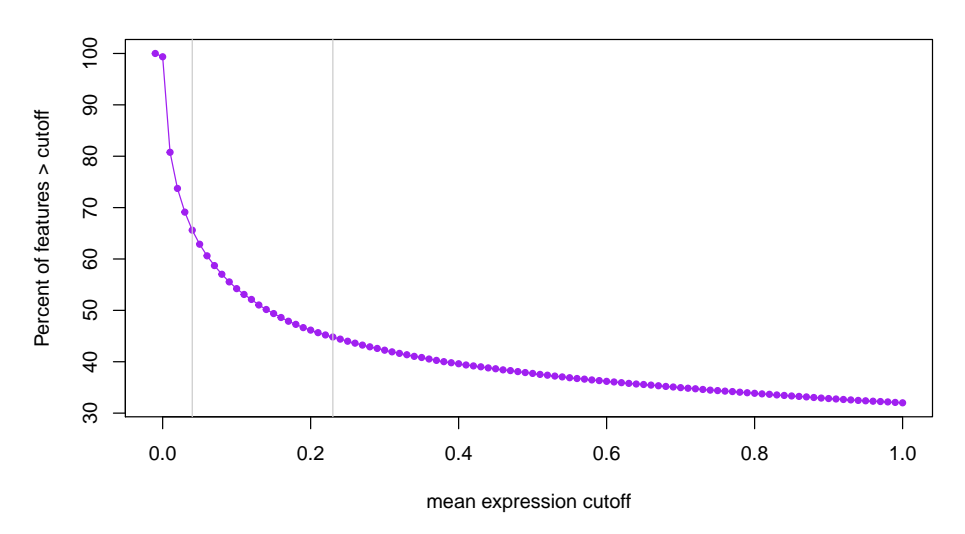

**Figure 2: Percent of genes epxressed at a given mean RPKM cutoff**

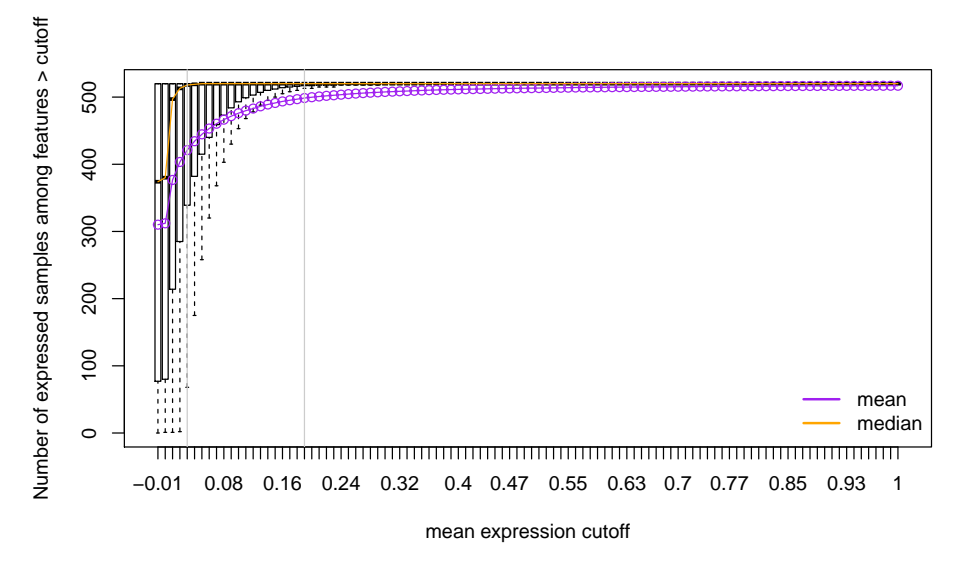

**Figure 3: Distribution of number of expressed samples across all genes at a given mean RPKM cutoff**

### 3.2 Run PCA

Fist, we'll write a few functions to run PCA, plot the results, and assess the percent of variance explained. These functions will be used throughout.

```
## Run PCA
pc_function <- function(exp){
  svd(exp - rowMeans(exp))
}
## Plot PCA
pc_plot <- function(pca,legend=NULL, color=NULL, main=NULL,
                    type=NULL,
```

```
ptsize=1.5,position="bottomright"){
  par(mfrow=c(2,2))
  if(type=='character'){
    color = colors
    c2 = names(table(color))
  }else{
    color = as.factor(color)
    c2 = 1:length(unique(as.factor(color)))
  }
  par(font.lab = 2, cex.lab = 1.2, font.axis = 2, cex.axis = 1.2)
  plot(pca$v[, 1], pca$v[, 2], col= color,
       pch = 19, cex = ptsize,
       xlab = 'PC1', ylab = 'PC2',
       main = main)par(font.lab = 2, cex.lab = 1.2, font.axis = 2, cex.axis = 1.2)plot(pca$v[, 3], pca$v[, 4], col= color,
       pch = 19, cex = ptsize,
       xlab = 'PC3', ylab = 'PC4',main = main)par(font.lab = 2, cex.lab = 1.2, font.axis = 2, cex.axis = 1.2)
  plot(pca$v[, 5], pca$v[, 6], col= color,
       pch = 19, cex = ptsize,
       xlab = 'PC5', ylab = 'PC6',
       main = main)par(font.lab = 2, cex.lab = 1.2, font.axis = 2, cex.axis = 1.2)
  plot(pca$v[, 7], pca$v[, 8], col= color,
       pch = 19, cex = ptsize,
       xlab = 'PC7', ylab = 'PC8',
       main = main)legend(position, pch = 19, col = c2,
         names(summary(as.factor(legend))), bty="n")
}
## Plot Variance Explained
var_plot <- function(pca){
  par(mfrow=c(1,1))
  plot((pca$d^2/sum(pca$d^2))*100, xlim = c(0, 15), type = "b",pch = 16, xlab = "principal components",
      ylab = "variance explained (\%)")
}
```
Having filtered out lowly-expressed genes, we now run a principal component analysis (PCA) to look at global expression patterns across this data set. Below we see that, as expected, samples are clustering by study. This is something we will have to correct for before carrying out our analysis.

```
## Look at mean variance relationship
## Calculate PCs with svd function
expr.pca.rpkm.log2 <- pc_function(rpkm_log2)
## plot by dataset
pc_plot(pca=expr.pca.rpkm.log2,legend=md$dataset, color=md$dataset,
        main="PC (gene level) : log2(RPKM + 0.5)",
        position="bottomleft", type='variable')
```
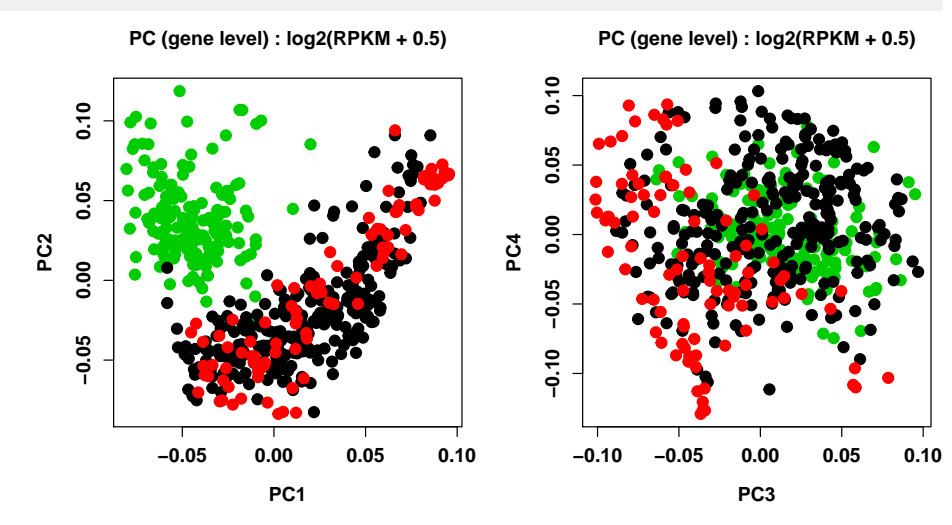

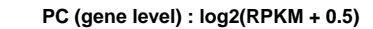

**PC (gene level) : log2(RPKM + 0.5)**

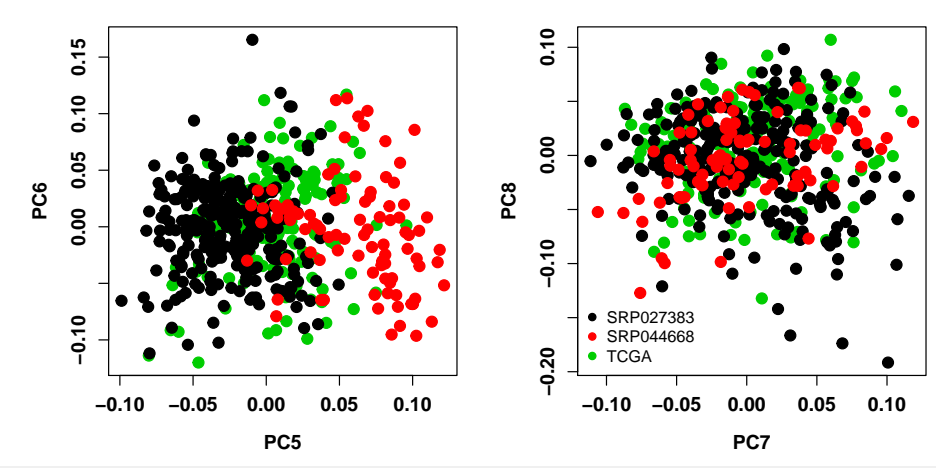

```
## check to see if healthy samples are clustering
pc_plot(pca=expr.pca.rpkm.log2,legend=md$disease_status, color=md$disease_status,
        main="PC (gene level) : log2(RPKM + 0.5)",
        position="bottomleft", type='variable')
```
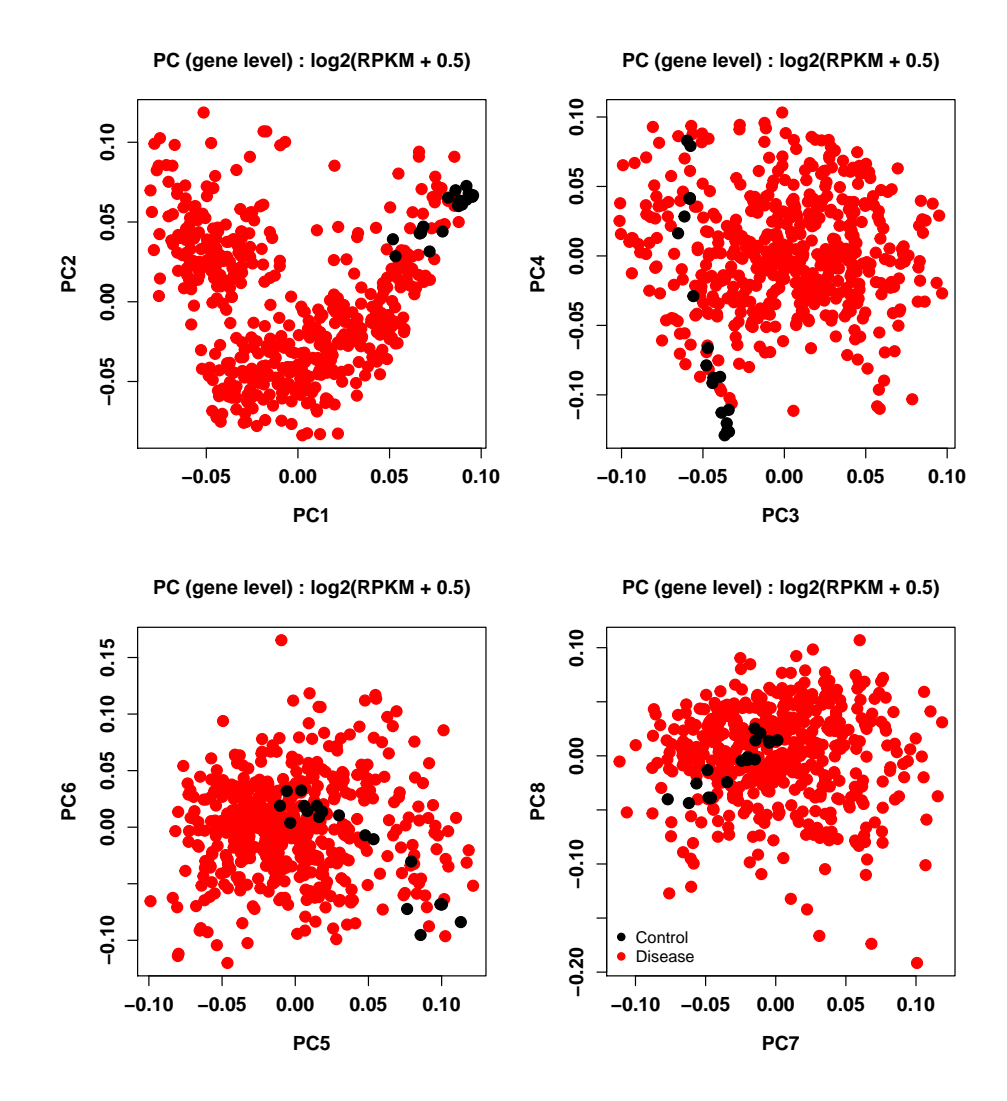

#### <span id="page-10-0"></span>3.3 Remove controls

Given the fact that control samples are clustering in the PCA plot above, we'll remove these from the analysis prior to normalizing the data to remove dataset specific effects. After removing these control samples from analysis, we see that the data still cluster by data set.

```
## remove 19 control samples and just include GBM samples
rpkm_log2 <- rpkm_log2[,(md$tumor_type=="Glioblastoma" & !is.na(md$tumor_type))]
md <- md[(md$tumor_type=="Glioblastoma" & !is.na(md$tumor_type)),]
tabyl(md$dataset)
## md$dataset n percent
## SRP027383 99 0.3000000
## SRP044668 74 0.2242424
## TCGA 157 0.4757576
## Run pca
expr.pca.counts.log2 <- pc_function(rpkm_log2)
```
**−0.10 0.00 0.05 0.10**

0.00

 $-0.10$ 

 $0.10$ 

0.05

**PC2**

```
## visualize
pc_plot(pca=expr.pca.counts.log2, legend=md$dataset,
        color=md$dataset,
       main="PC (gene level) : log2(RPKM + 0.5)",
       position="topleft", type='variable')
```
**PC (gene level) : log2(RPKM + 0.5)**

**PC (gene level) : log2(RPKM + 0.5)**

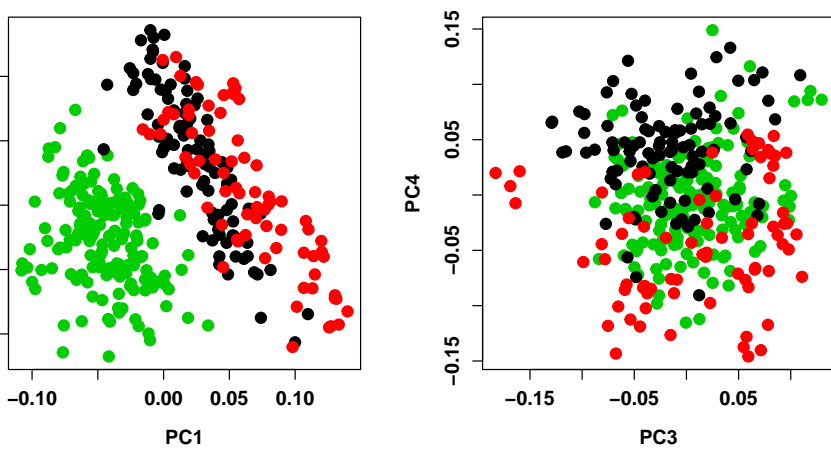

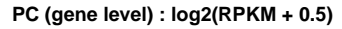

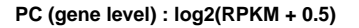

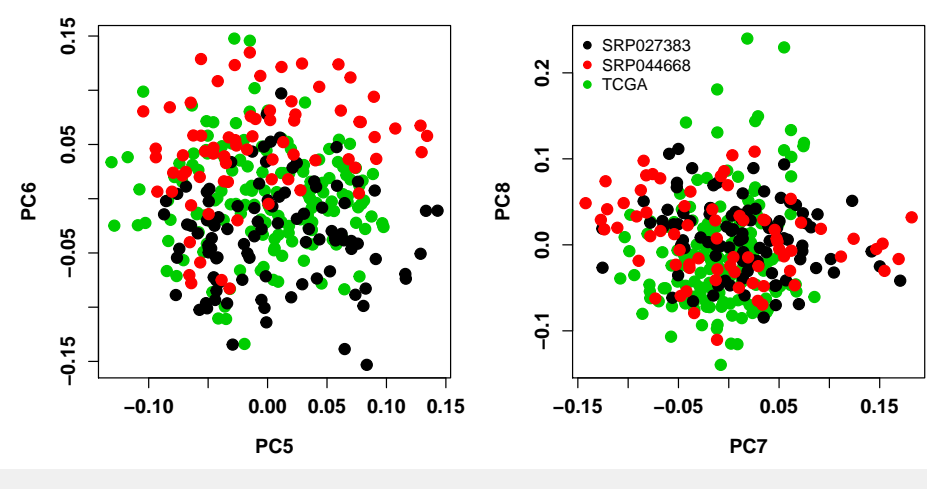

#Plot Variance Explained var\_plot(pca=expr.pca.counts.log2)

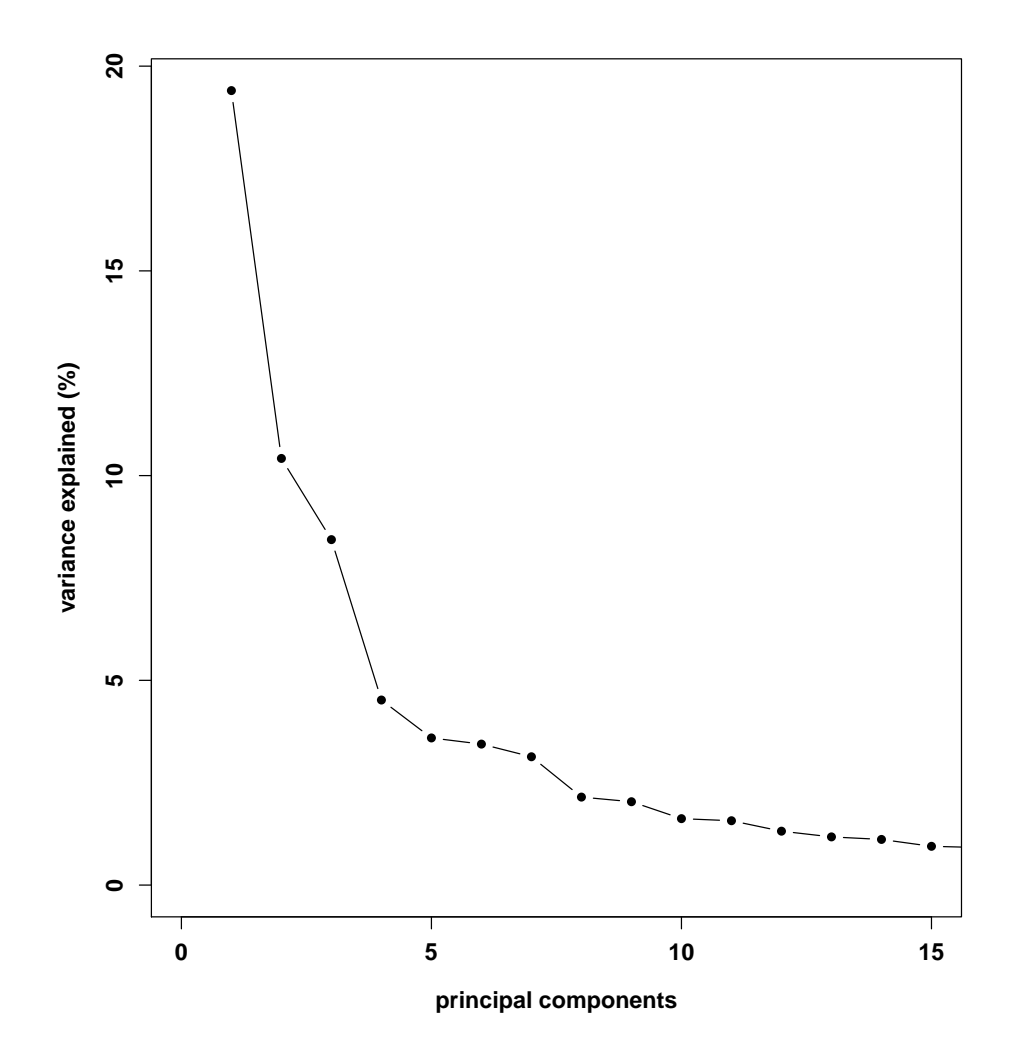

#### <span id="page-12-0"></span>3.4 Normalize for Dataset

To remove effects of TCGA vs SRA data sets (as they separate out in initial PCA), we first adjust the expression data and remove the effects of dataset. As TCGA is separating out in PC1 above while the two SRA samples are not, we code dataset as 1 if TGCA and 0 otherwise.

```
## code dataset where SRA dataset is 0 and TCGA is 1
dataset <- md$dataset
dataset[md$dataset=="SRP027383"] <- 0
dataset[md$dataset=="SRP044668"] <- 0
dataset[md$dataset=="TCGA"] <- 1
dataset <- as.numeric(dataset)
## function to normalize expression removing effects of dataset
normalize \leq function(x){
  #run model
  lmfit < - lm(x ~ ~ dataset)#adjust data
  out <- x - (coef(lmfit)["dataset"]*(dataset))
```

```
return(out)
}
df <- apply(rpkm_log2,1,normalize)
rpkm\_normalized < -t(df)expr.pca.normalized <- pc_function(rpkm_normalized)
pc_plot(pca=expr.pca.normalized,legend=md$dataset, color=md$dataset,
        main="PC (gene level) : log2(normalized(RPKM) + 0.5)",
        type='variable')
```
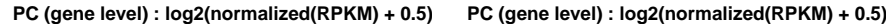

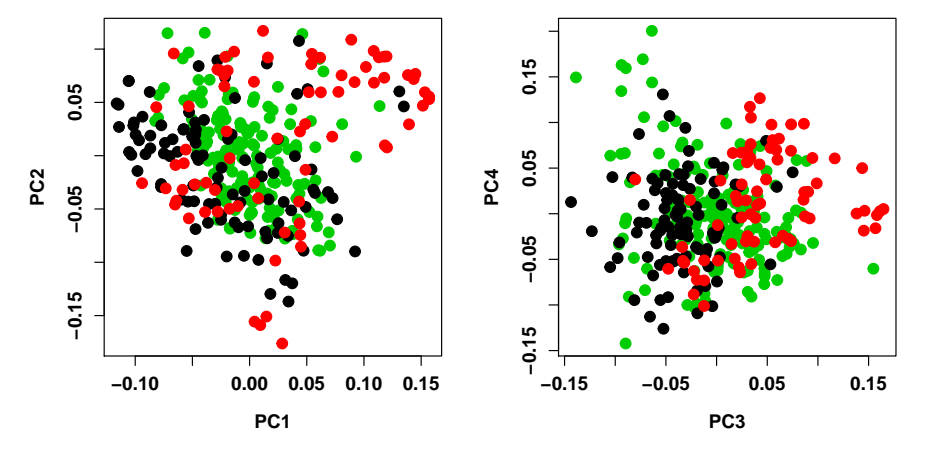

**PC (gene level) : log2(normalized(RPKM) + 0.5)**

**PC (gene level) : log2(normalized(RPKM) + 0.5)**

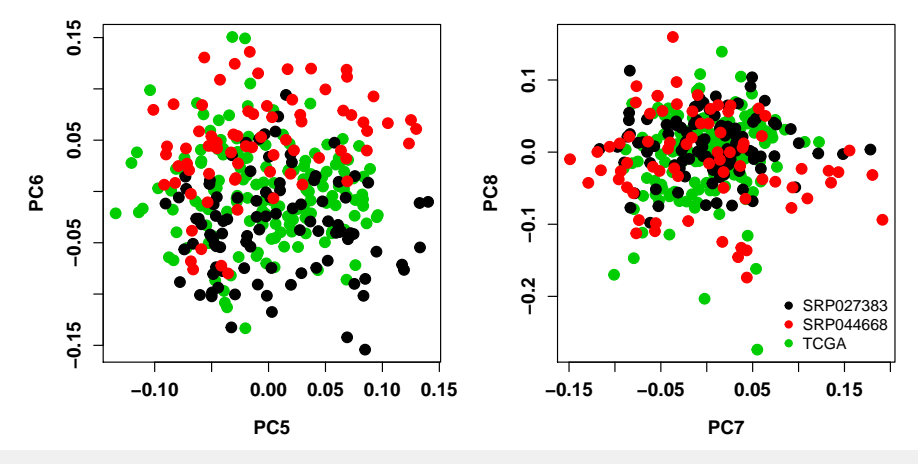

## Plot Variance Explained var\_plot(pca=expr.pca.normalized)

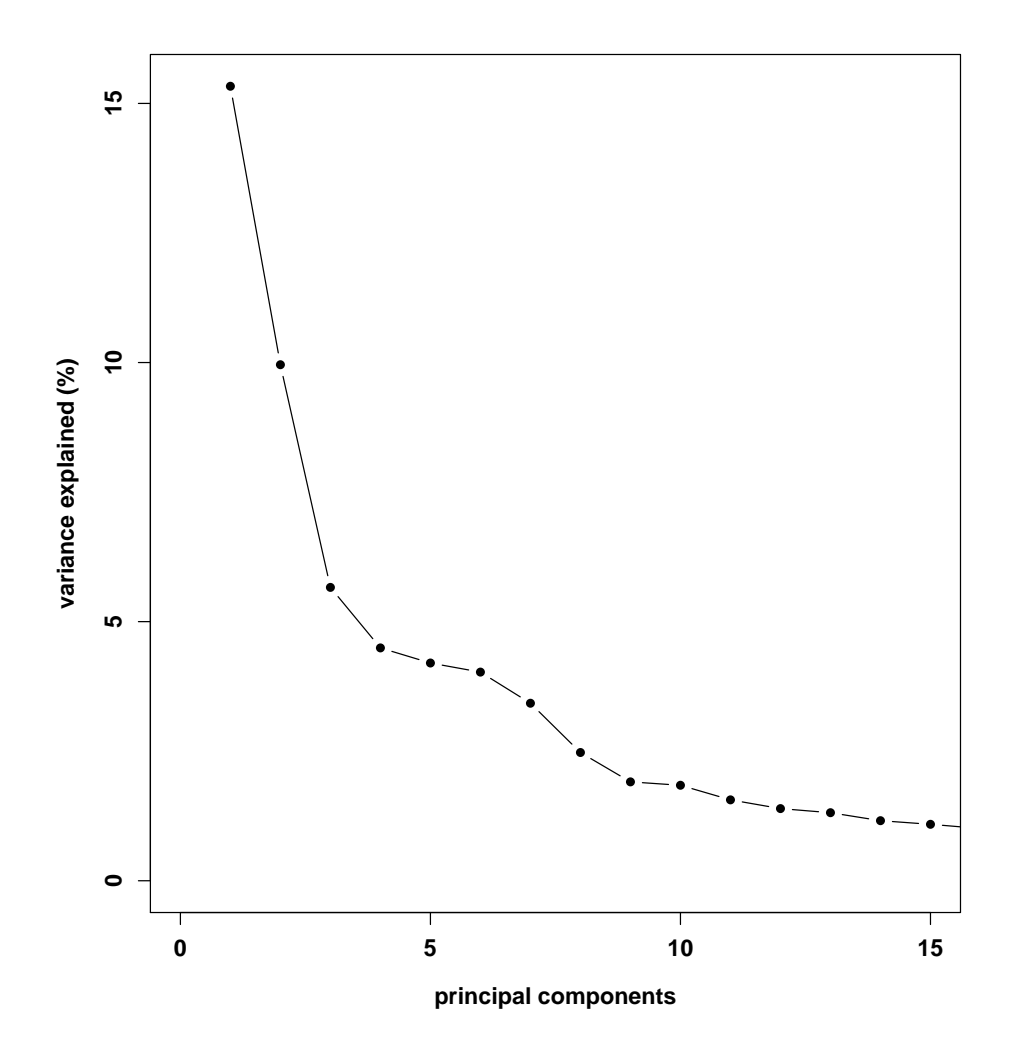

### <span id="page-14-0"></span>3.5 Adjust for PCs

Above we see that removing the effects of dataset is helpful, however, the data do not completely overlap. To address this, we then remove the effects of the first 6 PCs from the expression data. After running PCA on these normalized expression data, we see that the effects of dataset have been removed and cross-study comparisons are now possible.

```
PC1 <- expr.pca.normalized$v[, 1]
PC2 <- expr.pca.normalized$v[, 2]
PC3 <- expr.pca.normalized$v[, 3]
PC4 <- expr.pca.normalized$v[, 4]
PC5 <- expr.pca.normalized$v[, 5]
PC6 <- expr.pca.normalized$v[, 6]
normalize_PC <- function(x){
  #run model
  lmfit < - \, lm(x - + PC1 + PC2 + PC3 + PC4 + PC5 + PC6 )#adjust data
  out <- x - (coef(lmfit)["PC1"]*(PC1-mean(PC1))) - (coef(lmfit)["PC2"]*(PC2-mean(PC2))) -
```

```
(coef(lmfit)["PC3"]*(PC3-mean(PC3))) - (coef(lmfit)["PC4"]*(PC4-mean(PC4))) -
    (coef(lmfit)["PC5"]*(PC5-mean(PC5))) - (coef(lmfit)["PC6"]*(PC6-mean(PC6)))
  return(out)
}
df <- apply(rpkm_normalized,1,normalize_PC)
rpkm_normalized_PC <- t(df)
## Run PCA
expr.pca.normalized.pc <- pc_function(rpkm_normalized_PC)
## Plot PCA
pc_plot(pca=expr.pca.normalized.pc,legend=md$dataset, color=md$dataset,
       main="PC (gene level) : log2(normalized(RPKM) + 0.5)",
        type='variable')
```
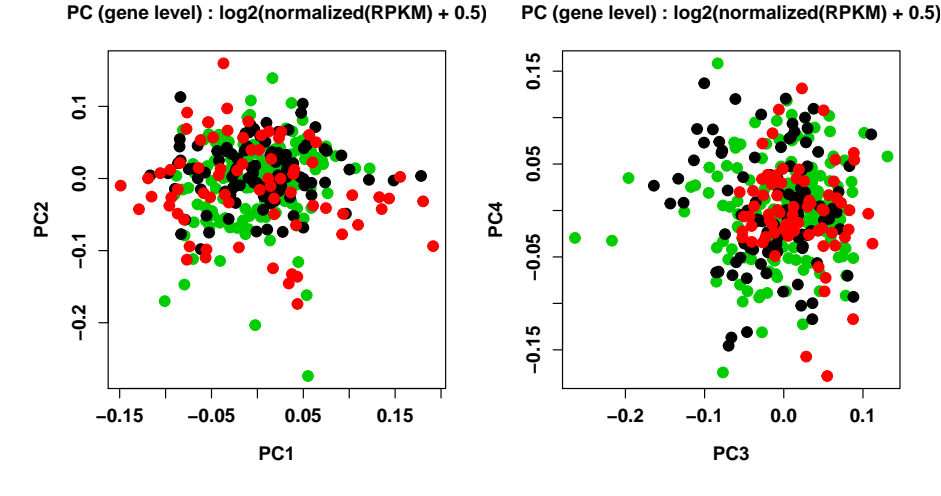

**PC (gene level) : log2(normalized(RPKM) + 0.5)**

**PC (gene level) : log2(normalized(RPKM) + 0.5)**

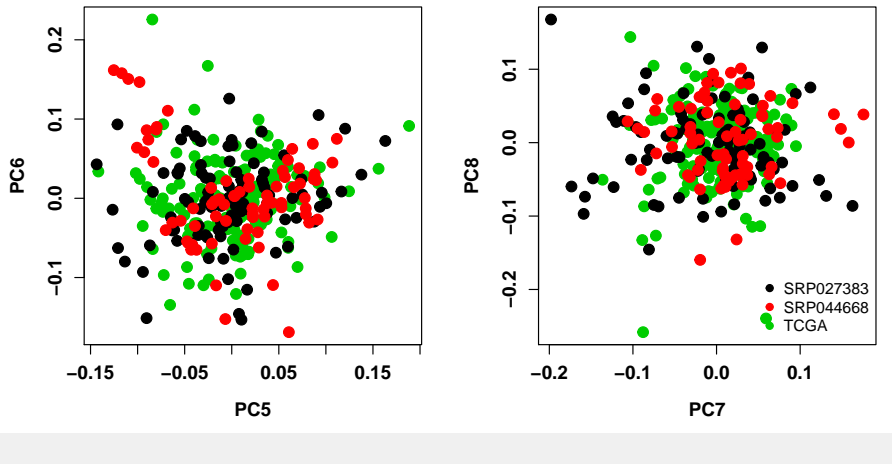

## Plot Variance Explained var\_plot(pca=expr.pca.normalized.pc)

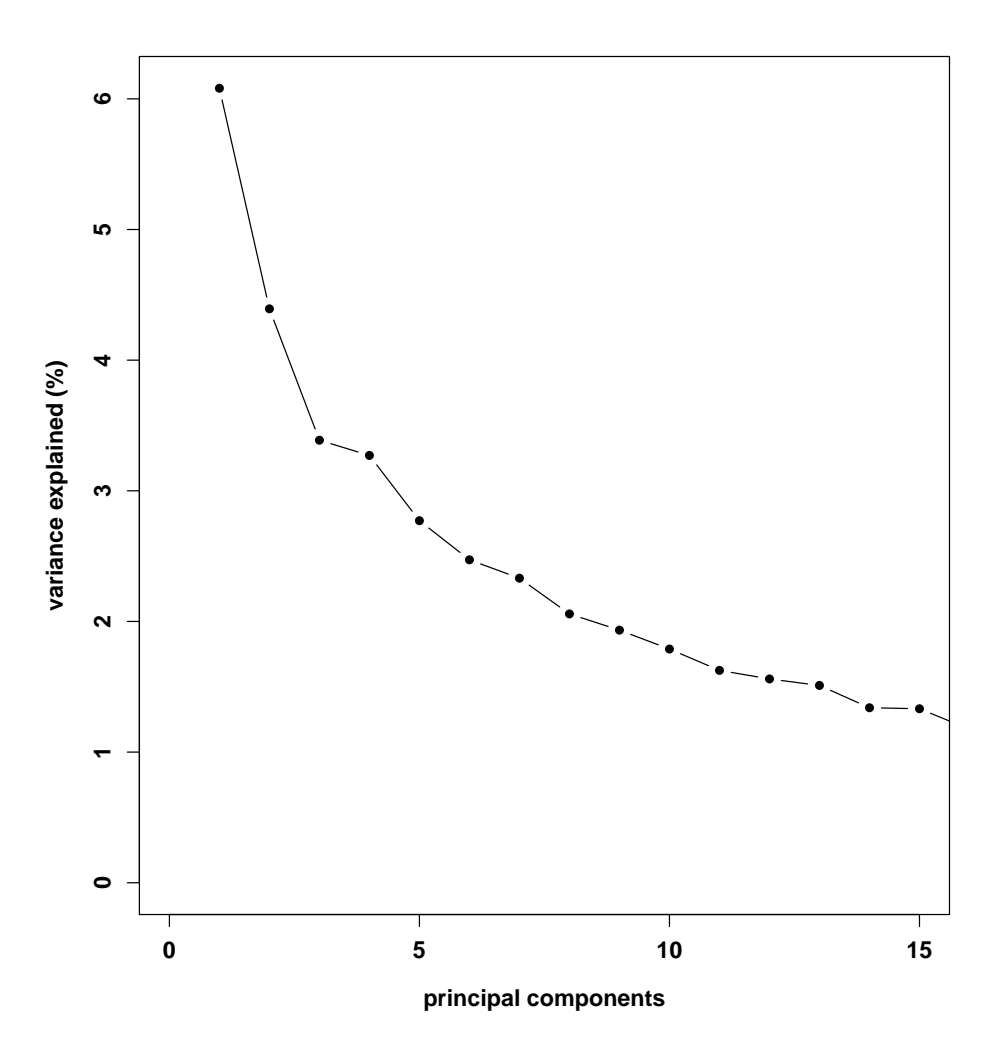

## <span id="page-16-0"></span>4 Glioblastoma Data Analysis

<span id="page-16-1"></span>Having cleaned the data and made cross-study comparisons possible, we're now interested in answering our question of interest. Are the same genes most variable across different GBM studies?

### 4.1 Variable Expression Analysis

To first answer this question, we calculate variance for each gene within each study.

```
df = as.data.frame(t(rpkm_normalized_PC))
## expression from each dataset
## N=74
SRP044668_df <- df %>%
  filter(md$dataset == 'SRP044668')
```

```
## N=175
SRP027383_df <- df %>%
  filter(md$dataset == 'SRP027383')
## N=270
TCGA_df \leq - df %>%
  filter(md$dataset == 'TCGA')
## is measure variance across each dataset?
SRP044668_vars <- colVars(as.matrix(SRP044668_df))
SRP027383_vars <- colVars(as.matrix(SRP027383_df))
TCGA_vars <- colVars(as.matrix(TCGA_df))
## add genenames back in
names(SRP044668_vars) <- names(SRP027383_vars) <- names(TCGA_vars) <- colnames(df)
```
#### <span id="page-17-0"></span>4.2 Concordance across studies

Having calculated within-study variance, we can then look at concordance at the top (CAT) plots to assess the results. To generate a CAT plot, we sort each study's genes by variance. Then, we compare the genes found in cross-study comparison to one another. If the analyses find the same genes, the line in the CAT plot will fall along the 45 degree (grey) line. The less concordant the results are, the further from this 45 degree line, the results will fall.

```
## sort by variance
p.mod1.sort <- SRP044668_vars[order(SRP044668_vars,decreasing=TRUE)]
p.mod2.sort <- SRP027383_vars[order(SRP027383_vars,decreasing=TRUE)]
p.mod3.sort <- TCGA_vars[order(TCGA_vars,decreasing=TRUE)]
conc <- NULL
conc_TCGA <- NULL
conc_TCGA2 <- NULL
for(i in 1:length(p.mod2.sort)){
    conc[i] <- sum(names(p.mod2.sort)[1:i] %in% names(p.mod1.sort)[1:i])
    conc_TCGA[i] <- sum(names(p.mod2.sort)[1:i] %in% names(p.mod3.sort)[1:i])
    conc_TCGA2[i] <- sum(names(p.mod1.sort)[1:i] %in% names(p.mod3.sort)[1:i])
}
## all genes
par(mfrow = c(1, 1), fontlab = 1.5, cexlab = 1.2, fontaxis = 1.5, cexaxis = 1.2)plot(seq(1:length(p.mod2.sort)), conc,
     type = 'l', las = \theta,
    xlim = c(0, length(conc)),ylim = c(0, length(conc)),
    xlab = 'ordered genes in reference study',
     ylab = 'ordered genes in new study',
    main = 'Concordance')
for(k in 1:30){
```

```
abline(v = k * 5000, cex = 0.5, col = 'lightgrey')
    abline(h = k * 5000, cex = 0.5, col = 'lightgrey')
}
abline(coef=c(0,1),col="grey48")
lines(seq(1.length(p.mod2.sort)), conc, col = bright[2], lwd = 3)lines(seq(1:length(p.mod3.sort)), conc_TCGA, col = bright[5], lwd = 3)lines(seq(1:length(p.mod3.sort)), conc_TCGA2, col = bright[8], lwd = 3)
legend('topleft', col = bright[c(2,5,8)],c("SRP044668_SRP027383", "SRP027383_TCGA","SRP044668_TCGA"),
       lty=1,lwd=5, bg="white",bty="n")
```
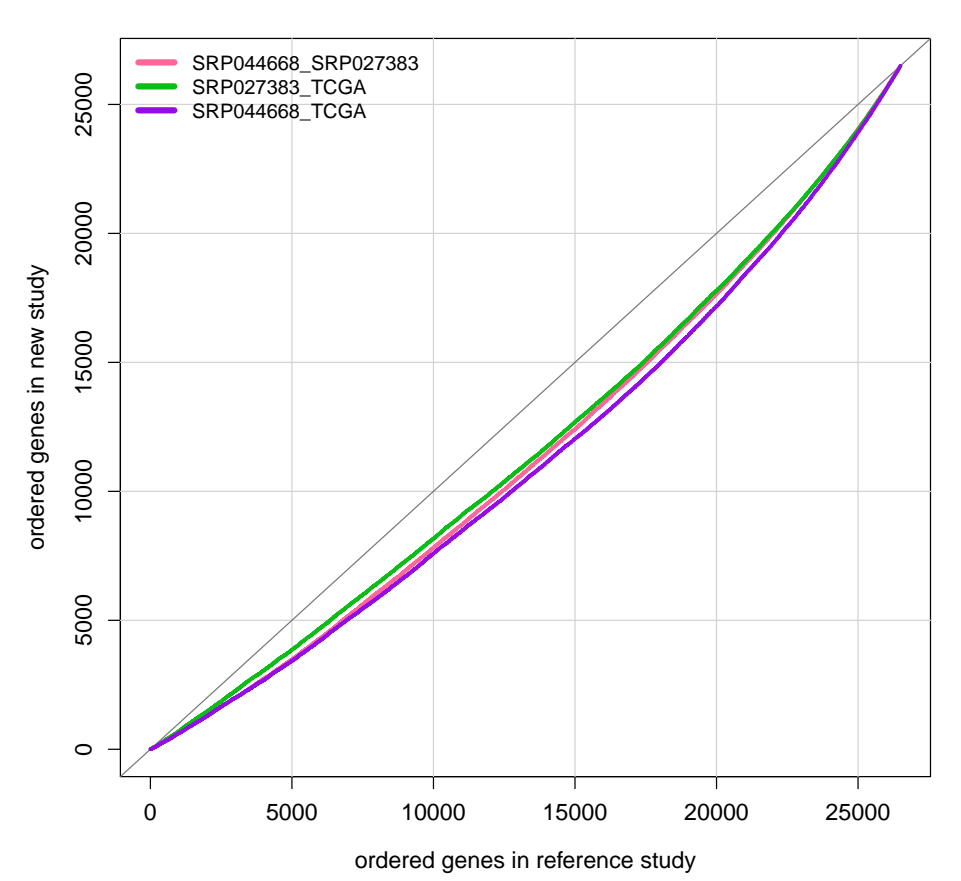

**Concordance**

```
## top 1000 genes
par(mfrow = c(1, 1), fontlab = 1.5, cexlab = 1.2, fontaxis = 1.5, cexaxis = 1.2)plot(seq(1:1000), conc[1:1000],
     type = 'l', las = \theta,
     xlim = c(0, 1000),
     ylim = c(0, 1000),
     xlab = 'ordered genes in reference study',
     ylab = 'ordered genes in new study',
     main = 'Concordance')
for(k in 1:10){
```

```
abline(v = k * 200, cex = 0.5, col = 'lightgrey')
    abline(h = k * 200, cex = 0.5, col = 'lightgrey')
}
abline(coef=c(0,1),col="grey48")
lines(seq(1:1000), conc[1:1000], col = bright[2], lwd = 3)lines(seq(1.1000), conc_TCGA[1.1000], col = bright[5], lwd = 3)lines(seq(1:1000), conc_TCGA2[1:1000], col = bright[8], lwd = 3)
legend('topleft', col = bright[c(2,5,8)],c("SRP027383_SRP044668", "SRP027383_TCGA","SRP044668_TCGA"),
       lty=1,lwd=5, bg="white",bty="n")
```
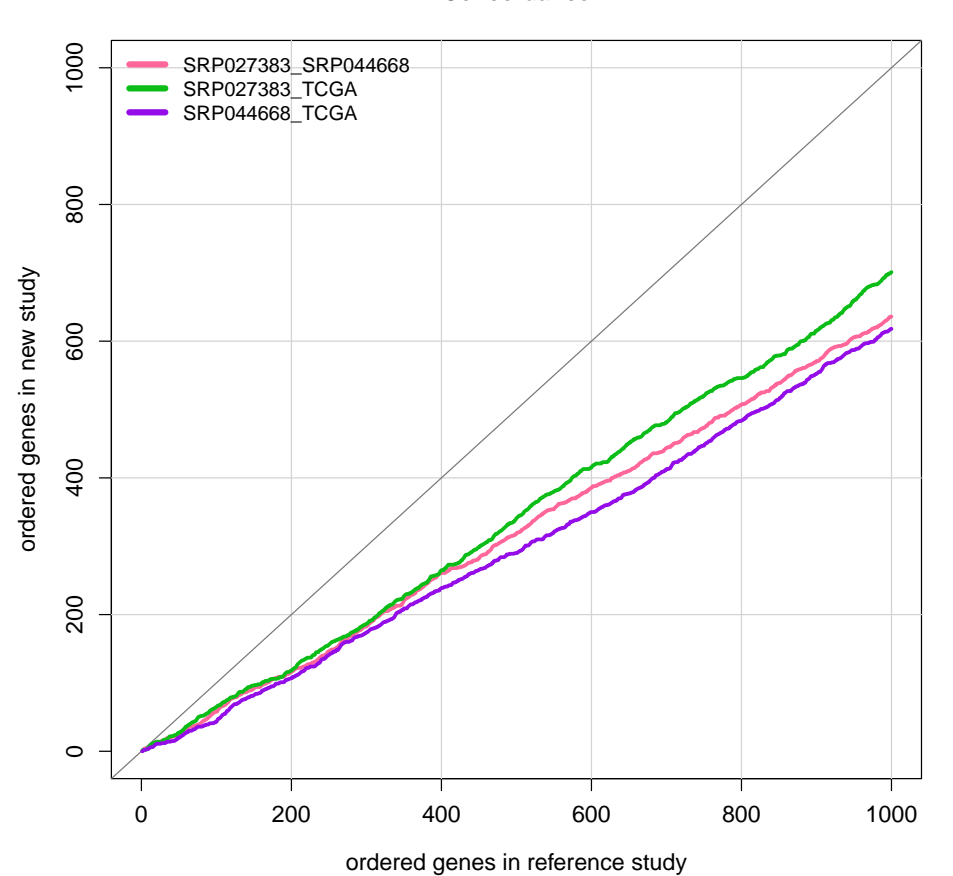

**Concordance**

## most variable genes overlap across datasets?

<span id="page-19-0"></span>Here, wee see that each cross-study comparison shows a similar level of concordance between studies.

## 5 Overlap with non-GBM samples

<span id="page-19-1"></span>To compare these results to a non-GBM cancer study, we download TCGA kidney cancer data from recount.

#### 5.1 Data

The data here are kidney primary tumor samples. We chose kidney because there are a relatively large number of available samples and because this tissue is biologically dissimilar from brain.

```
# take a look at what samples we have normal tissue for
tcga %>% group_by(gdc_cases.project.primary_site,cgc_sample_sample_type) %>%
 summarise(n=n()) %>%
 filter(cgc_sample_sample_type=="Solid Tissue Normal") %>%
 arrange(-n)
## # A tibble: 20 x 3
## # Groups: gdc_cases.project.primary_site [20]
## gdc_cases.project.primary_site cgc_sample_sample_type n
## <chr> <int> <int> <int> <int> <int> <int> <int> <int> <int> <int> <int> <int> <int> \sim <int> <int> \sim <int> \sim <int \sim + \sim + \sim + \sim + \sim + \sim + \sim + \sim + \sim + \sim + \sim + \sim + \sim + \sim +
## 1 Kidney Solid Tissue Normal 129
## 2 Breast Solid Tissue Normal 112
## 3 Lung Solid Tissue Normal 110
## 4 Thyroid Solid Tissue Normal 59
## 5 Prostate Solid Tissue Normal 52
## 6 Colorectal Solid Tissue Normal 51
## 7 Liver Solid Tissue Normal 50
## 8 Head and Neck Solid Tissue Normal 44
## 9 Stomach Solid Tissue Normal 37
## 10 Uterus Solid Tissue Normal 35
## 11 Bladder Solid Tissue Normal 19
## 12 Esophagus Solid Tissue Normal 13
## 13 Bile Duct Solid Tissue Normal 9
## 14 Brain Solid Tissue Normal 5
% ## 15 Pancreas 6 Solid Tissue Normal 4<br>## 16 Adrenal Gland 6 Solid Tissue Normal 3
                           Solid Tissue Normal 3
## 17 Cervix 3
## 18 Soft Tissue Solid Tissue Normal 2
## 19 Thymus Solid Tissue Normal 2
## 20 Skin Solid Tissue Normal 1
```
# can see that there are a lot of kidney healthy and kidney tumor. # Will compare these to GBM with hypothesis that GBM most similar # to kidney and less similar to healthy but overall less similar to GBM comparison

if(!file.exists(file.path('TCGA', 'rse\_gene\_kidney.Rdata'))) {

dir.create('TCGA', showWarnings = FALSE) downloader::download('http://duffel.rail.bio/recount/v2/TCGA/rse\_gene\_kidney.Rdata', destfile = 'TCGA/rse\_gene\_kidney.Rdata', mode = 'wb') } load(file.path('TCGA','rse\_gene\_kidney.Rdata')) assign('rse\_gene\_TCGA\_kidney', rse\_gene) use <- colData(rse\_gene\_TCGA\_kidney)\$cgc\_sample\_sample\_type=="Primary Tumor"

rse\_gene\_TCGA\_kidney <- rse\_gene\_TCGA\_kidney[,use]

```
load(file.path('TCGA','rse_gene_brain.Rdata'))
md_t <- colData(rse_gene)
rse_combine_TCGA <- rse_gene_TCGA
tokeep2 <- (md_t$gdc_cases.project.name=="Glioblastoma Multiforme" &
              md_t$cgc_sample_sample_type=="Primary Tumor")
md_t<-md_t[tokeep,]
colData(rse_combine_TCGA) <- md_t
rse_TCGA <- cbind(rse_combine_TCGA, rse_gene_TCGA_kidney)
md_TCGA <- colData(rse_TCGA)
```
### <span id="page-21-0"></span>5.2 Filter genes (low expression)

We again filter out lowly-expressed genes. Here we include the same genes for analysis as were used in the analysis above.

```
## remove lowly expressed genes
rse_rpkm_tcga <- getRPKM(scale_counts(rse_TCGA))
```

```
## Filter genes with low levels of expression (same genes as initial analysis)
rpkm_tcga <- rse_rpkm_tcga[rpkm_mean > round(mean(expr_cuts), 2),]
rpkm_log2_tcga <- log2(rpkm_tcga+0.5)
```
### 5.3 Run PCA

We again assess global gene expression patterns using PCA. We see that samples are clustering by tissue, as expected.

```
## Run PCA
expr.pca.rpkm.log2.tcga <- pc_function(rpkm_log2_tcga)
## Plot PCA
colors <- rep("green" , length(md_TCGA$gdc_cases.project.primary_site))
colors[md_TCGA$gdc_cases.project.primary_site=="Brain"] <- bright["purple"]
pc_plot(pca=expr.pca.rpkm.log2.tcga,legend=md_TCGA$gdc_cases.project.primary_site,
        color=colors,
        main="PC (gene level) : log2(RPKM + 0.5)",
        ptsize=0.9, position="topright",
        type='character')
```
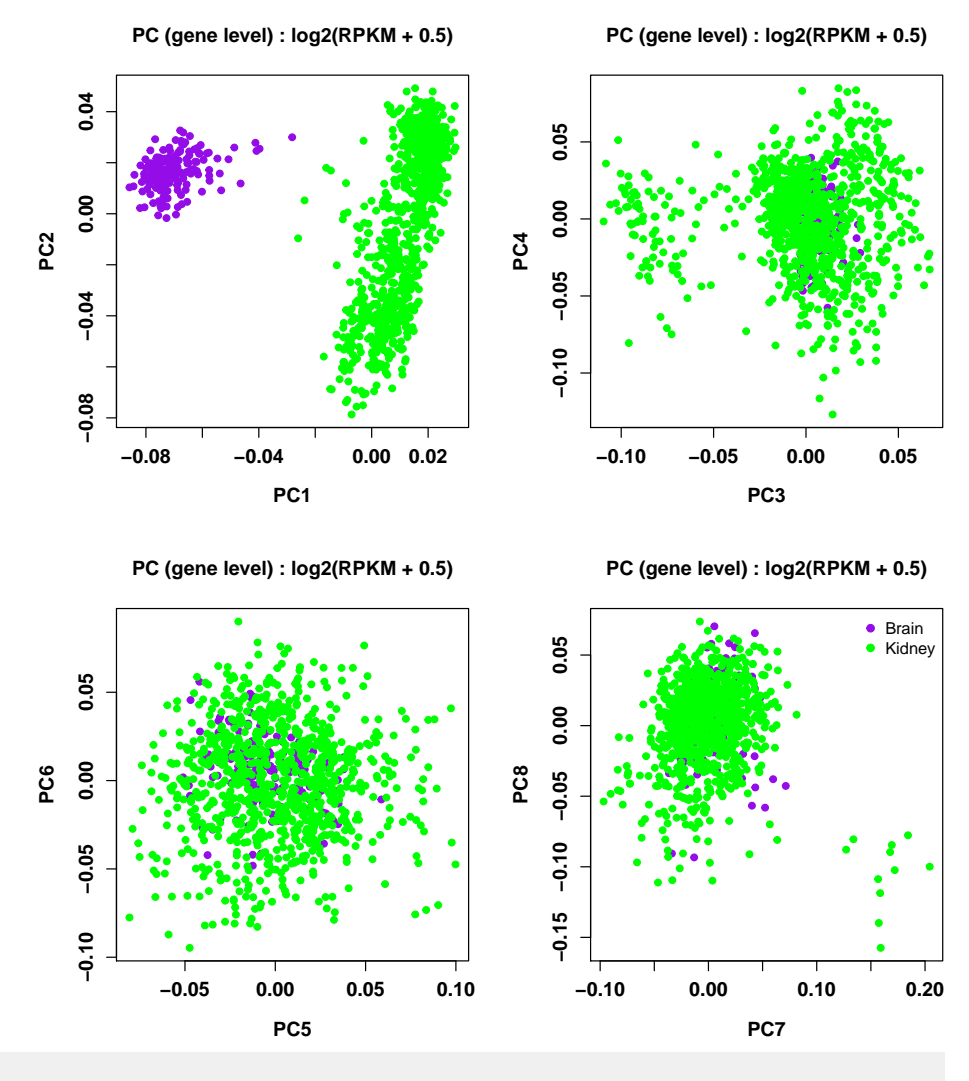

## Plot Variance Explained var\_plot(pca=expr.pca.rpkm.log2.tcga)

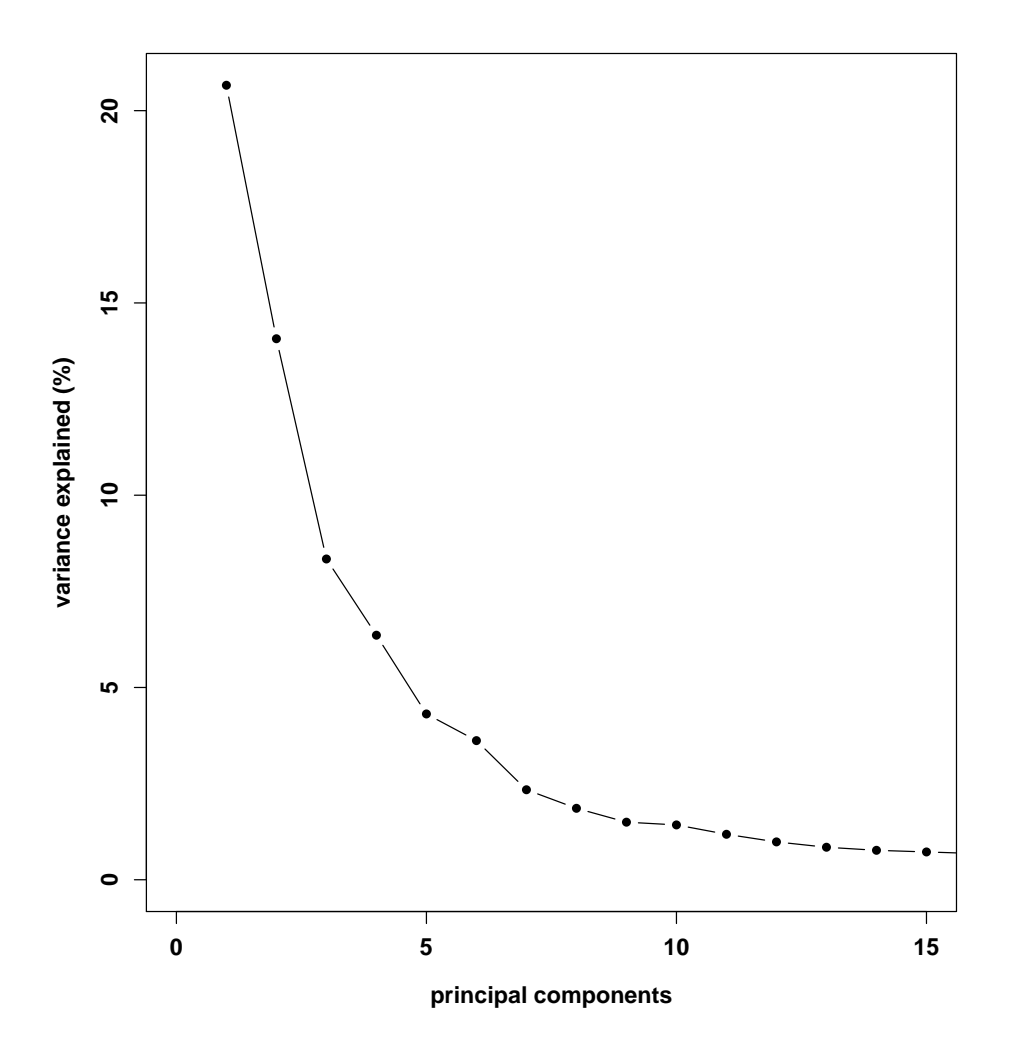

### <span id="page-23-0"></span>5.4 Adjust for tissue

Looking at the separation across PCs1-4 above, we remove the effects of these PCs from the expression data before proceeding.

```
PC1 <- expr.pca.rpkm.log2.tcga$v[, 1]
PC2 <- expr.pca.rpkm.log2.tcga$v[, 2]
PC3 <- expr.pca.rpkm.log2.tcga$v[, 3]
PC4 <- expr.pca.rpkm.log2.tcga$v[, 4]
## function to normalize expression removing effects of dataset
normalize_kidney <- function(x){
  #run model
  lmfit < - lm(x ~ - PC1 ~ + PC2 + PC3 ~ + PC4)#adjust data
  out <- x - (coef(lmfit)["PC1"]*(PC1-mean(PC1))) -
    (coef(lmfit)["PC2"]*(PC2-mean(PC2))) - (coef(lmfit)["PC3"]*(PC3-mean(PC3))) -
    (coef(lmfit)["PC4"]*(PC4-mean(PC4)))
  return(out)
```

```
}
df <- apply(rpkm_log2_tcga,1,normalize_kidney)
rpkm_normalized_tcga <- t(df)
## Run PCA
expr.pca.normalized.tcga <- pc_function(rpkm_normalized_tcga)
## Plot PCA
pc_plot(pca=expr.pca.normalized.tcga,legend=md_TCGA$gdc_cases.project.primary_site,
          color=colors,
          main="PC (gene level) : log2(RPKM + 0.5)",
          ptsize=0.9, position="topright",
          type='character')
                     PC (gene level) : log2(RPKM + 0.5)
                                                                    PC (gene level) : log2(RPKM + 0.5)
               0.10−0.05 0.00 0.05 0.10
                                                               0.15−0.05 0.00 0.05 0.10 0.15
               0.050.100.05
           PC2
               0.00
                                                           PC4
                                                               0.00-0.05-0.05−0.10 −0.05 0.00 0.05
                                                                  −0.20 −0.10 0.00 0.10
                                   PC1
                                                                                   PC3
                    PC (gene level) : log2(RPKM + 0.5)
                                                                    PC (gene level) : log2(RPKM + 0.5)
                                                                                               • Brain
                                                               0.150.10−0.15 −0.05 0.05 0.15
                −0.10 −0.05 0.00 0.05 0.10
                                                                                               Kidney
               0.05
                                                               0.05
           PC6
                                                           PC8
               0.00
                                                               -0.05-0.05-0.15-0.10−0.10 −0.05 0.00 0.05 0.10
                                                                  −0.10 −0.05 0.00 0.05 0.10
                                   PC5
                                                                                   PC7
```
## Plot Variance Explained var\_plot(pca=expr.pca.normalized.tcga)

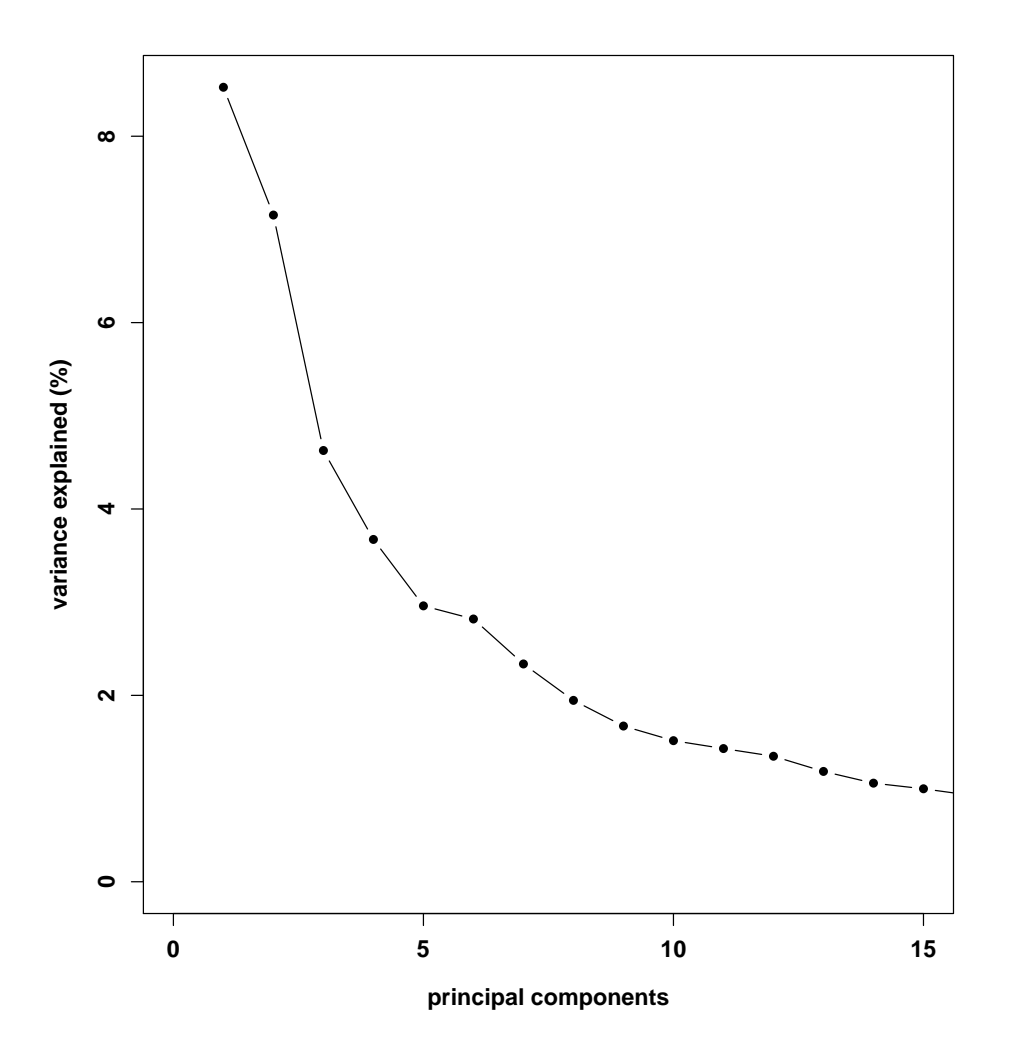

### <span id="page-25-0"></span>5.5 Variable Expression Analysis

With expression data that can be compared across studies, we can then calculate variance across genes within each dataset.

```
df = as.data frame(t(rpkm_normalized_tcga))## expression from each dataset
# N=899
kidney_df <- df %>%
  filter(md_TCGA$gdc_cases.project.primary_site == 'Kidney')
brain_df <- df %>%
  filter(md_TCGA$gdc_cases.project.primary_site == 'Brain')
## is measure variance across each dataset?
kidney_vars <- colVars(as.matrix(kidney_df))
brain_vars <- colVars(as.matrix(brain_df))
```
<span id="page-26-0"></span>## add genenames back in names(kidney\_vars) <- names(brain\_vars) <- colnames(df)

#### 5.6 Concordance across studies

Again, we look at concordance between the studies. Here, we're comparing TCGA's GBM data to TCGA's kidney tumor data. Concordance between these studies is included along with the previous concordance estimates.

```
## sort by variance
p.mod4.sort <- kidney_vars[order(kidney_vars,decreasing=TRUE)]
p.mod5.sort <- brain_vars[order(brain_vars,decreasing=TRUE)]
conc_kidney <- NULL
for(i in 1:length(p.mod2.sort)){
    conc_kidney[i] <- sum(names(p.mod5.sort)[1:i] %in% names(p.mod4.sort)[1:i])
}
## top 1000 genes
par(mfrow = c(1, 1), fontlab = 1.5, cex.lab = 1.2,font.axis = 1.5, cex.axis = 1.2)
plot(seq(1:1000), conc[1:1000],
     type = 'l', las = \theta,
    xlim = c(0, 1000),
    vlim = c(0, 1000),
    xlab = 'ordered genes in reference study',
    ylab = 'ordered genes in new study',
    main = 'Concordance')
for(k in 1:10){
    abline(v = k * 200, cex = 0.5, col = 'lightgrey')
    abline(h = k * 200, cex = 0.5, col = 'lightgrey')
}
abline(coef=c(0,1),col="grey48")
lines(seq(1:1000), conc[1:1000], col = bright[2], lwd = 3)
lines(seq(1.1000), conc_TCGA[1.1000], col = bright[5], lwd = 3)lines(seq(1:1000), conc_TCGA2[1:1000], col = bright[8], lwd = 3)lines(seq(1.1000), conc_kidney[1.1000], col = bright[6], lwd = 3)legend('topleft', col = bright[c(2,5,8,6)],c("SRP027383_SRP044668", "SRP027383_TCGA","SRP044668_TCGA", "brain_kidney"),
       lty=1,lwd=5, bg="white",bty="n")
```
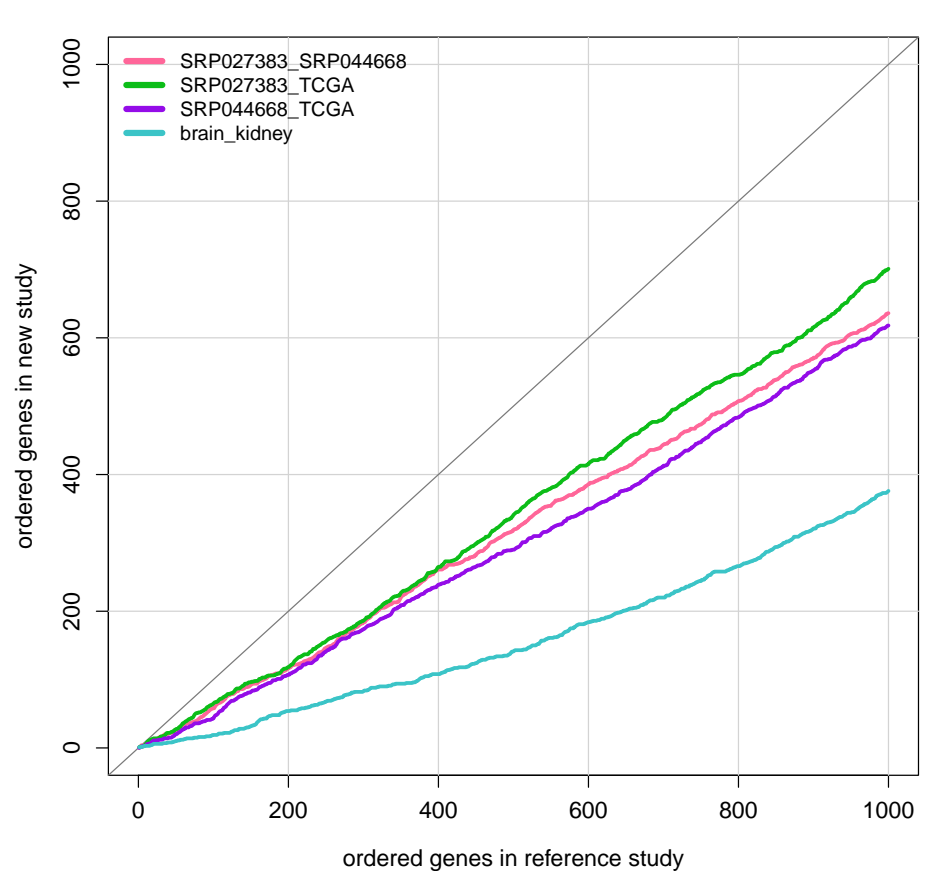

**Concordance**

<span id="page-27-0"></span>As expected, lower concordance is found between kidney and GBM data sets, suggesting that genes variable across GBM datasets are likely specific to GBM pathology.

# 6 Conclusions

Here, we demonstrate the utility of having well-curated metadata available from the recountbrain project. With confidence, we are able to identify three studies with relatively large sample sizes  $(N>=20)$  with samples whose disease pathology is overlapping. With three independent studies of samples from individuals with glioblastoma, we are able to normalize the data and then look to see if the same genes are found to be variable across the different studies. Additionally, we are able to assess whether overlap is lower among a different cancer type (kidney). Using this as a negative control, we see that, in fact, concordance across variable genes in glioblastoma appears to be consistent across studies. Following up on these concordantly variable genes could provide insight into glioblastoma pathology.

## **Reproducibility**

```
## Reproducibility information
Sys.time()
## [1] "2018-06-19 11:00:58 EDT"
proc.time()
## user system elapsed
## 1096.177 97.148 1552.342
options(width = 120)
devtools::session_info()
## Session info ----------------------------------------------------------------------------------------------------
## setting value
## version R version 3.5.0 (2018-04-23)
## system x86_64, darwin15.6.0
## ui X11
## language (EN)
## collate en_US.UTF-8
## tz America/New_York
## date 2018-06-19
## Packages ----------------------------------------------------------------------------------------------------
## package \begin{array}{cccc} * & * & * \end{array} version date source ## acepack 1.4.1 2016-10-29 CRAN (F
## acepack 1.4.1 2016-10-29 CRAN (R 3.5.0)
## AnnotationDbi 1.42.1 2018-05-08 Bioconductor
## assertthat 0.2.0 2017-04-11 cran (@0.2.0)
## backports 1.1.2 2017-12-13 cran (@1.1.2)
## base * 3.5.0 2018-04-24 local
## base64enc 0.1-3 2015-07-28 cran (@0.1-3)
## bibtex 0.4.2 2017-06-30 CRAN (R 3.5.0)
## bindr 0.1.1 2018-03-13 cran (@0.1.1)
## bindrcpp * 0.2.2 2018-03-29 cran (@0.2.2)
## Biobase * 2.40.0 2018-05-01 Bioconductor
## BiocGenerics * 0.26.0 2018-05-01 Bioconductor
                   ## BiocParallel * 1.14.1 2018-05-06 Bioconductor
## BiocStyle * 2.8.2 2018-05-30 Bioconductor
## biomaRt 2.36.1 2018-05-24 Bioconductor
## Biostrings 2.48.0 2018-05-01 Bioconductor
## bit 1.1-14 2018-05-29 CRAN (R 3.5.0)
## bit64 0.9-7 2017-05-08 CRAN (R 3.5.0)
## bitops 1.0-6 2013-08-17 cran (@1.0-6)
## blob 1.1.1 2018-03-25 CRAN (R 3.5.0)
## bookdown 0.7 2018-02-18 CRAN (R 3.5.0)
## BSgenome 1.48.0 2018-05-01 Bioconductor
## bumphunter 1.22.0 2018-05-01 Bioconductor
## checkmate 1.8.5 2017-10-24 CRAN (R 3.5.0)
## cli 1.0.0 2017-11-05 cran (@1.0.0)
## cluster 2.0.7-1 2018-04-13 CRAN (R 3.5.0)
## codetools 0.2-15 2016-10-05 CRAN (R 3.5.0)
## colorout * 1.2-0 2018-05-03 Github (jalvesaq/colorout@c42088d)
## colorspace 1.3-2 2016-12-14 cran (@1.3-2)
## compiler 3.5.0 2018-04-24 local
```
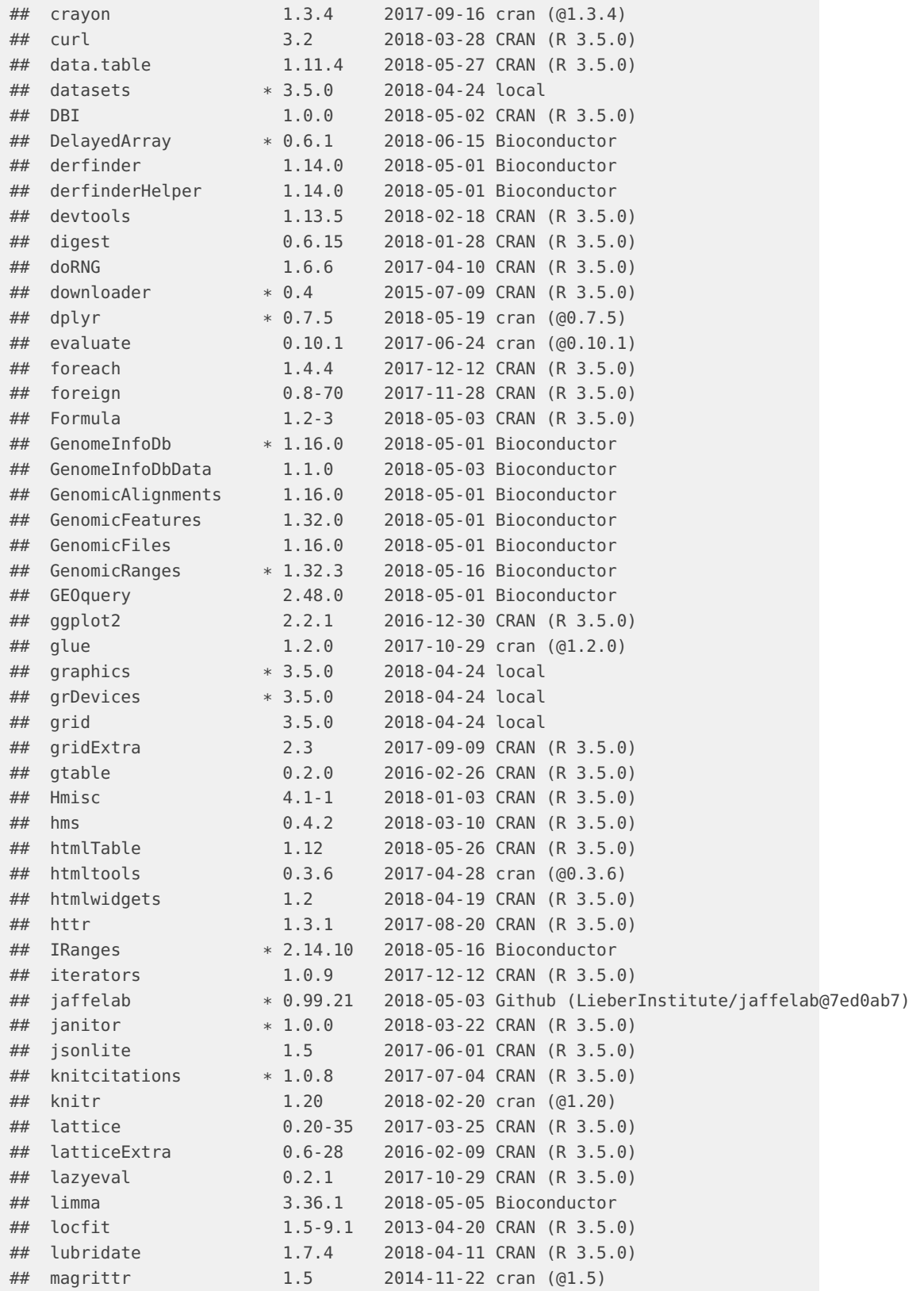

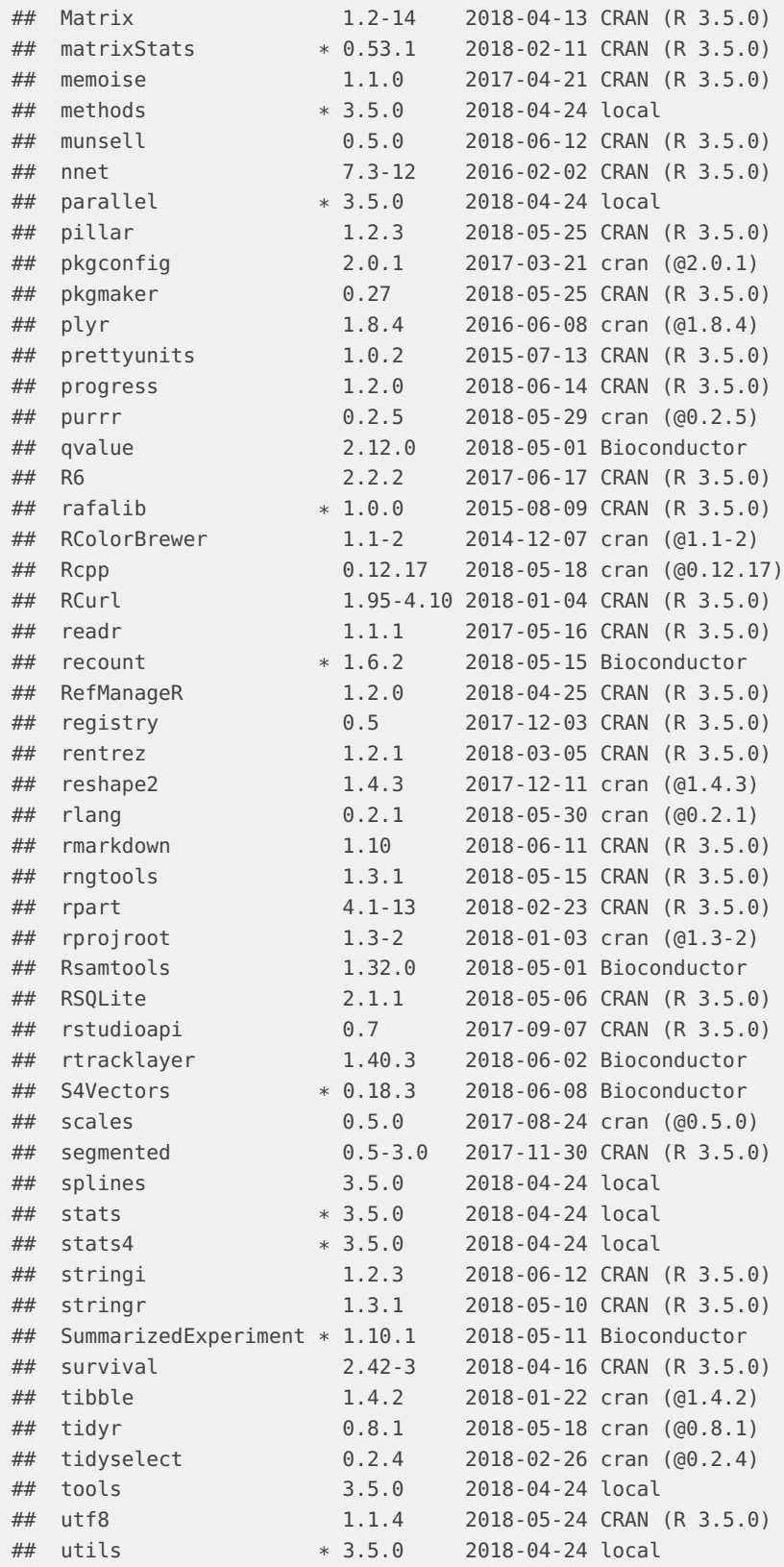

#### **recount\_brain cross-study example**

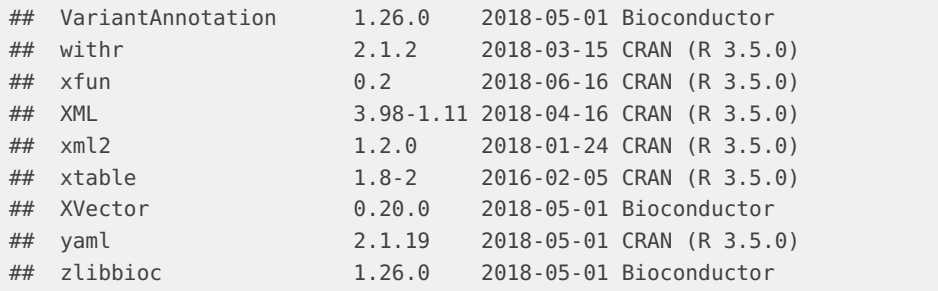

## **References**

The analyses were made possible thanks to:

- R (R Core Team, 2018)
- [BiocStyle](http://bioconductor.org/packages/BiocStyle)
- [clusterProfiler](http://bioconductor.org/packages/clusterProfiler)
- **•** [devtools](https://CRAN.R-project.org/package=devtools) (Wickham, Hester, and Chang, 2018)
- [knitcitations](https://CRAN.R-project.org/package=knitcitations) (Boettiger, 2017)
- [knitr](https://CRAN.R-project.org/package=knitr) (Xie, 2014)
- [recount](http://bioconductor.org/packages/recount) (Collado-Torres, Nellore, Kammers, Ellis, et al., 2017; Collado-Torres, Nellore, and Jaffe, 2017)
- [rmarkdown](https://CRAN.R-project.org/package=rmarkdown) (Allaire, Xie, McPherson, Luraschi, et al., 2018)

Full [bibliography file.](example_multistudy.bib)

[1] J. Allaire, Y. Xie, J. McPherson, J. Luraschi, et al. rmarkdown: Dynamic Documents for R. R package version 1.10. 2018. URL: https://CRAN.R-project.org/package=rmarkdown.

[1] C. Boettiger. knitcitations: Citations for 'Knitr' Markdown Files. R package version 1.0.8. 2017. URL: https://CRAN.R-project.org/package=knitcitations.

[1] R Core Team. R: A Language and Environment for Statistical Computing. R Foundation for Statistical Computing. Vienna, Austria, 2018. URL: https://www.R-project.org/.

[1] H. Wickham, J. Hester and W. Chang. devtools: Tools to Make Developing R Packages Easier. R package version 1.13.5. 2018. URL: https://CRAN.R-project.org/package=devtools.

[1] Y. Xie. "knitr: A Comprehensive Tool for Reproducible Research in R". In: Implementing Reproducible Computational Research. Ed. by V. Stodden, F. Leisch and R. D. Peng. ISBN 978-1466561595. Chapman and Hall/CRC, 2014. URL: http://www.crcpress.com/product/isbn/9781466561595.